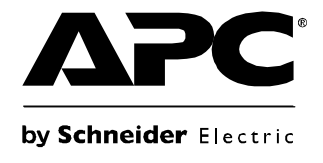

# **Betriebshandbuch**

# **Smart-UPS® USV**

**750/1000/1500/2200/3000 VA Tower**

**120/230 VAC**

## **Inhalt**

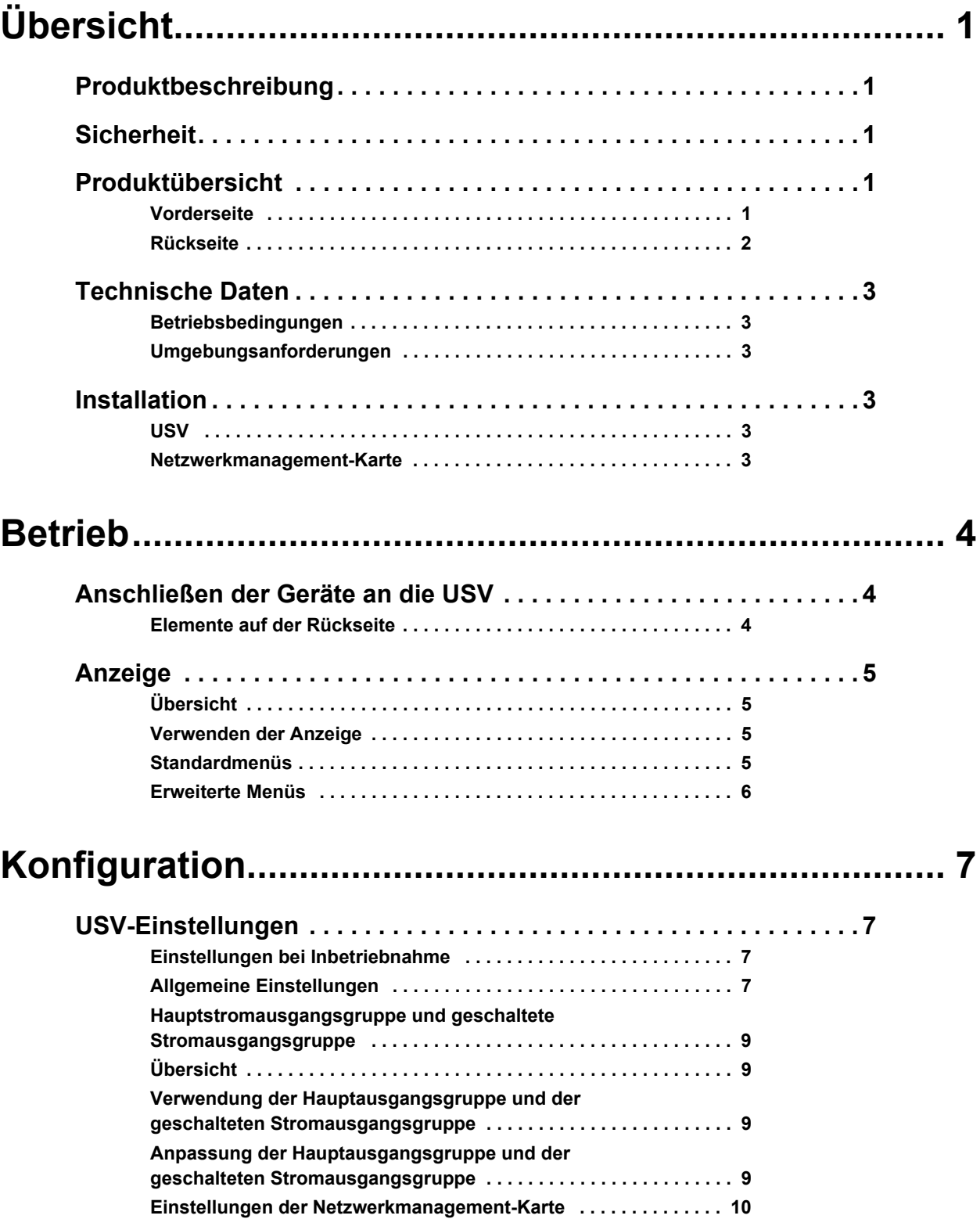

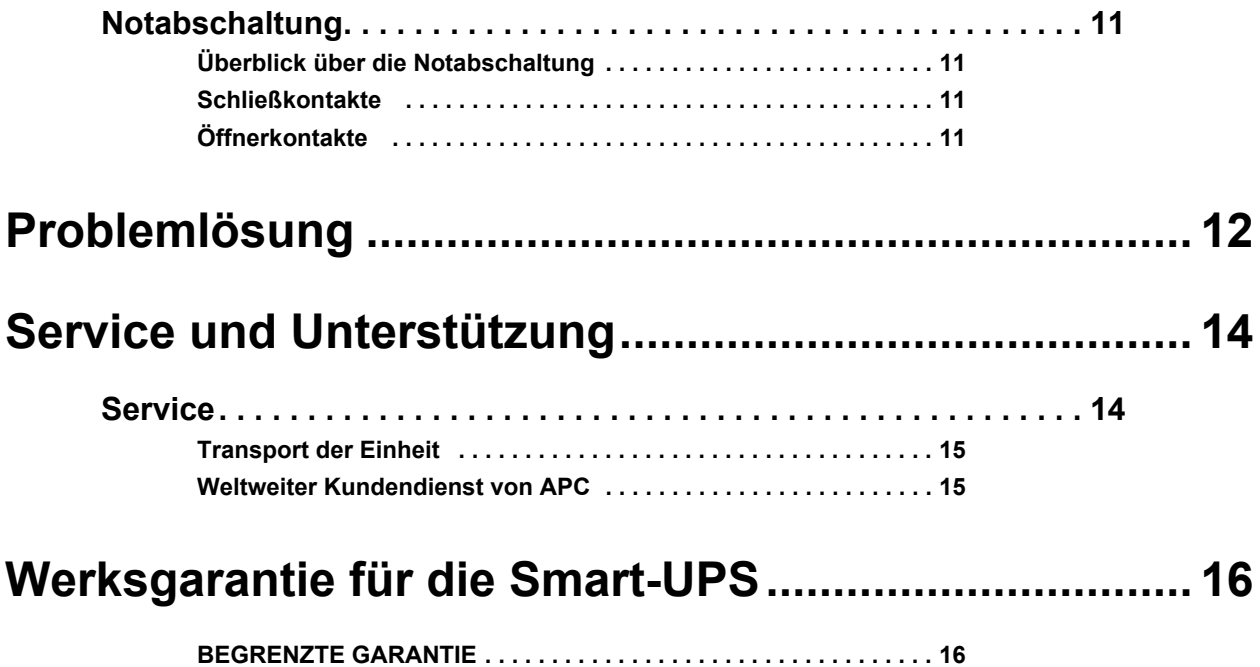

## <span id="page-3-0"></span>**Produktbeschreibung**

Die APC® Smart-UPS® 750-3000 VA 120/230 Vac Tower von Schneider Electric ist eine hochperformante unterbrechungsfreie Stromversorgung (USV). Sie schützt elektronische Geräte vor Netzausfällen, Unterspannungen, Spannungsabfällen und Spannungsstößen, vor kleineren Schwankungen im Stromnetz ebenso wie vor größeren Störungen. Die USV stellt so lange Batteriestrom zur Verfügung, bis die Netzspannung wieder einen sicheren Pegel erreicht hat oder die Batterien vollständig entladen sind.

### <span id="page-3-1"></span>**Sicherheit**

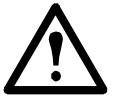

**Vor dem Installieren der USV die mitgelieferten Sicherheitshinweise lesen.**

Überprüfen Sie die USV nach Erhalt. Sollten Sie Schäden feststellen, benachrichtigen Sie bitte den Spediteur und den Händler.

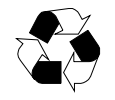

Verpackung dem Recycling zuführen

## <span id="page-3-2"></span>**Produktübersicht**

#### <span id="page-3-3"></span>**Vorderseite**

- Display mit Bedienfeld **2200/3000 VA 750/1000/1500 VA**
- **a** Blende
- **B** Batterie
- **Batterieanschluss**

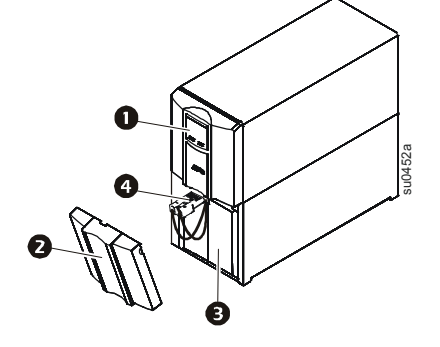

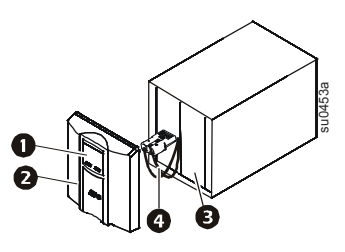

#### <span id="page-4-0"></span>**Rückseite**

USB-Anschluss **750 VA 120 VAC 750 VA 230 VAC**

Serieller Anschluss

**B** Erdungsschraube

- **Smart Slot**
- Schutzschalter
- **6** USV-Stromeingang
- Stromausgänge
- Notabschaltung (EPO-Anschluss)

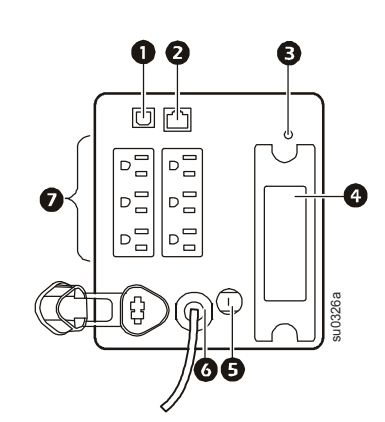

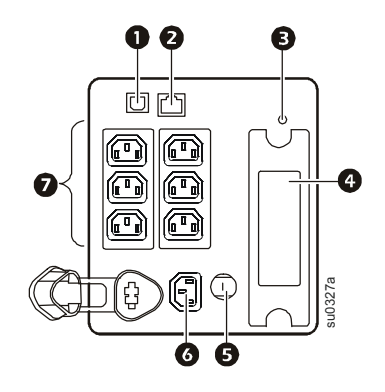

**1000/1500 VA 120 VAC 1000/1500 VA 230 VAC**

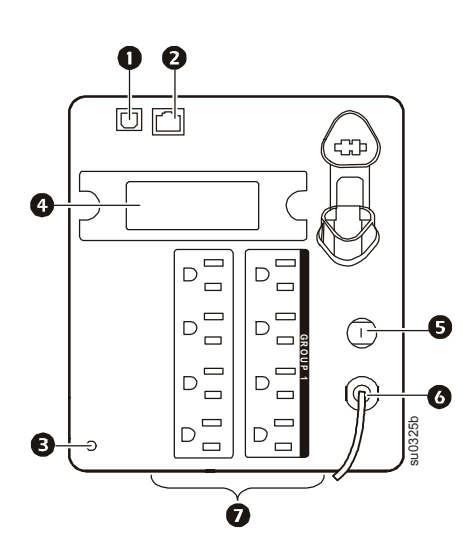

**2200 VA 120 Vac/3000 VA 120 Vac† 2200/3000 VA 230 VAC**

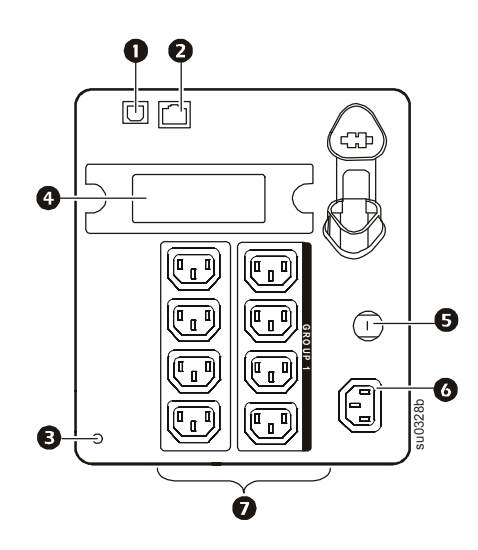

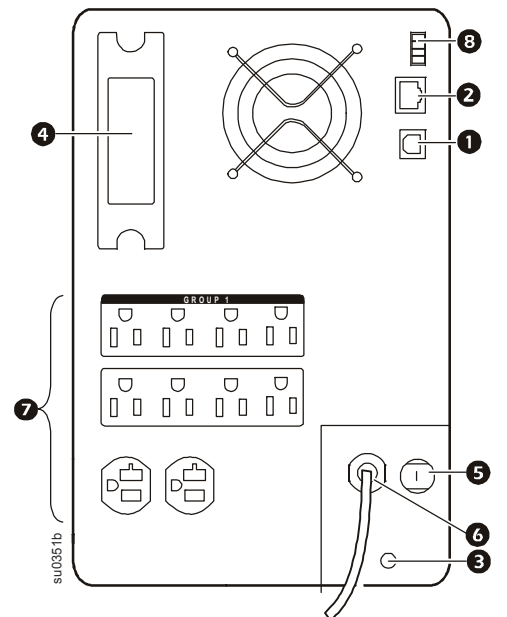

† Überlastschalter sieht eventuell anders aus als abgebildet.

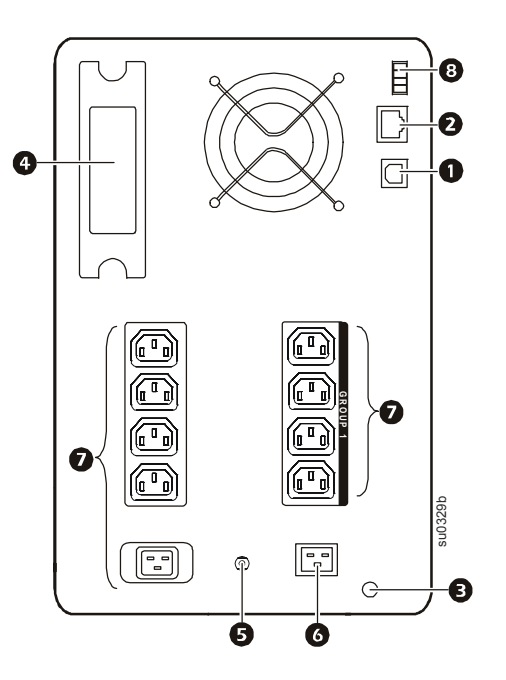

## <span id="page-5-1"></span><span id="page-5-0"></span>**Technische Daten**

#### **Betriebsbedingungen**

Dieses Gerät ist ausschließlich zur Verwendung in Innenräumen vorgesehen. Wählen Sie einen Installationsort aus, der dem Gewicht der USV standhält.

Verwenden Sie die Einheit nicht in einer sehr staubigen Umgebung oder bei Temperatur- oder Feuchtigkeitsbedingungen außerhalb der angegebenen Grenzwerte.

#### **Diese Einheit verfügt Seite über Lüftungsschlitze. Lassen Sie genügend Platz für eine ordnungsgemäße Belüftung.**

#### <span id="page-5-2"></span>**Umgebungsanforderungen**

Äußere Einflüsse können Auswirkungen auf die Batterielebensdauer haben. Durch hohe Temperaturen, zu schwachen Netzstrom oder häufige Entladungen von kurzer Dauer verkürzt sich die [Batterielebensdauer.](http://www.apc.com)

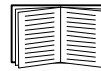

Weitere technische Daten finden Sie auf der Website von APC unter www.apc.com.

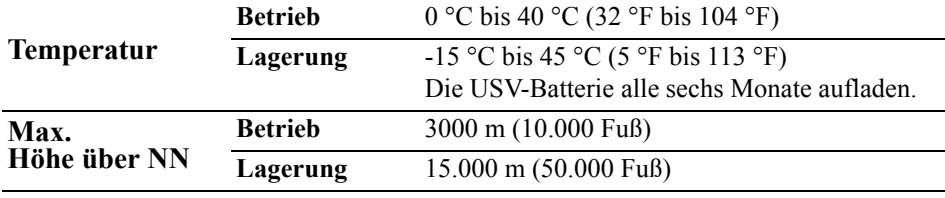

Luftfeuchtigkeit 0 bis 95% relative Feuchtigkeit, nichtkondensierend

### <span id="page-5-4"></span><span id="page-5-3"></span>**Installation**

#### **USV**

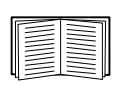

Informationen zur Installation der USV finden Sie in der mitgelieferten Schnellstart-Anleitung zur Smart-UPS 750/1000/1500/2200/3000 VA 120/230 Vac Tower. Diese Anleitung ist auch auf der beiliegenden CD und auf der Website von APC unter www.apc.com verfügbar.

#### <span id="page-5-5"></span>**Netzwerkmanagement-Karte**

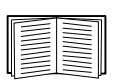

Eine Einbauanleitung finden Sie in dem mit der Netzwerkmanagement-Karte (NMC) gelieferten Handbuch. Dieses Benutzerhandbuch ist auch auf der Website von APC unter www.apc.com verfügbar.

### <span id="page-6-1"></span><span id="page-6-0"></span>**Anschließen der Geräte an die USV**

**Hinweis:** Während der ersten drei normalen Betriebsstunden lädt sich die USV auf 90% ihrer Kapazität auf. **Während dieser ersten Ladephase liefert die Batterie nicht die volle Überbrückungszeit.**

- 1. Schließen Sie Geräte an die Stromausgänge auf der Rückseite der USV an. **Verwenden Sie keine Verlängerungskabel, sondern verbinden Sie die Geräte direkt mit der USV.**
- 2. Schließen Sie die USV an das Stromnetz des Gebäudes an. **Schließen Sie die USV nur an eine zweipolige, dreiadrige, geerdete Steckdose an.**
- 3. Drücken Sie die EIN/AUS-Taste auf der Vorderseite der USV, um die Einheit selbst und alle angeschlossenen Geräte mit Strom zu versorgen.
- 4. Stellen Sie sicher, dass alle an die USV angeschlossenen Geräte eingeschaltet sind, wenn Sie die USV als zentralen Ein/Aus-Schalter verwenden möchten.

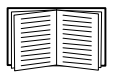

[Informationen zur Konfigu](#page-9-1)ration der Stromausgangsgruppen finden Sie unter "USV-Einstellungen" auf Seite 7.

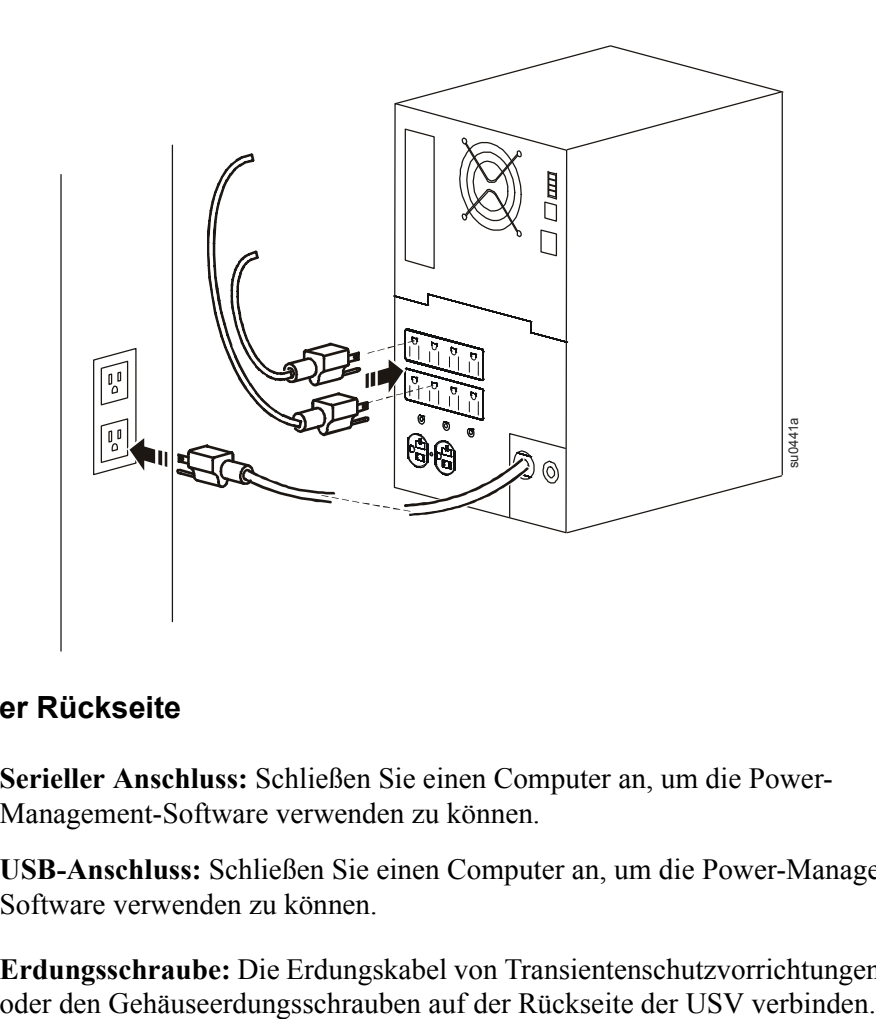

#### <span id="page-6-2"></span>**Elemente auf der Rückseite**

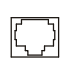

**Serieller Anschluss:** Schließen Sie einen Computer an, um die Power-Management-Software verwenden zu können.

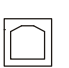

**USB-Anschluss:** Schließen Sie einen Computer an, um die Power-Management-Software verwenden zu können.

 $\infty$ 

**Erdungsschraube:** Die Erdungskabel von Transientenschutzvorrichtungen mit der

## <span id="page-7-0"></span>**Anzeige**

#### <span id="page-7-1"></span>**Übersicht**

- **O** Online-LED **2** Taste "USV-Ausgang EIN/AUS"
- **8** LED "Batteriebetrieb"
- **O** Fehler-LED
- **8** LED "Batterie ersetzen"
- **O** Display
- **AUFWÄRTS/ABWÄRTS-Tasten**
- **B** ENTER-Taste
- **O** ESC-Taste

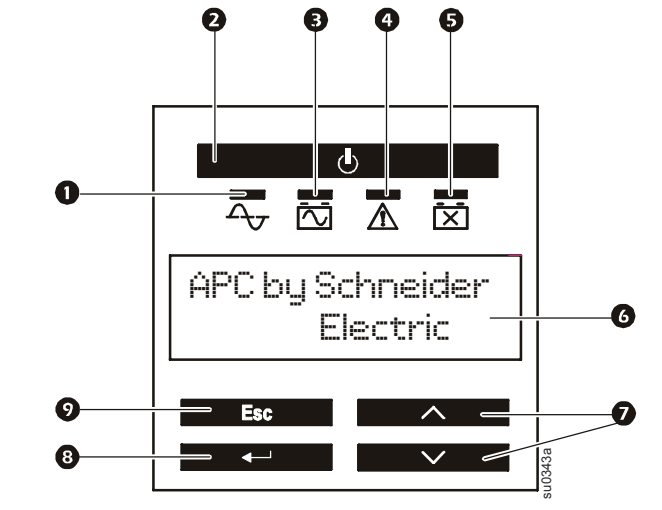

#### <span id="page-7-2"></span>**Verwenden der Anzeige**

Verwenden Sie die AUFWÄRTS- und die ABWÄRTS-Taste, um zwischen den Optionen im Hauptmenü zu wechseln. Drücken Sie die ENTER-Taste, um die Untermenüs der verschiedenen Menüoptionen angezeigt zu bekommen. Drücken Sie die ESC-Taste, um ein Untermenü zu verlassen und zu einem Hauptmenü zurückzukehren.

#### <span id="page-7-3"></span>**Standardmenüs**

Die Standardmenüs sind die am häufigsten verwendeten Menüs der USV.

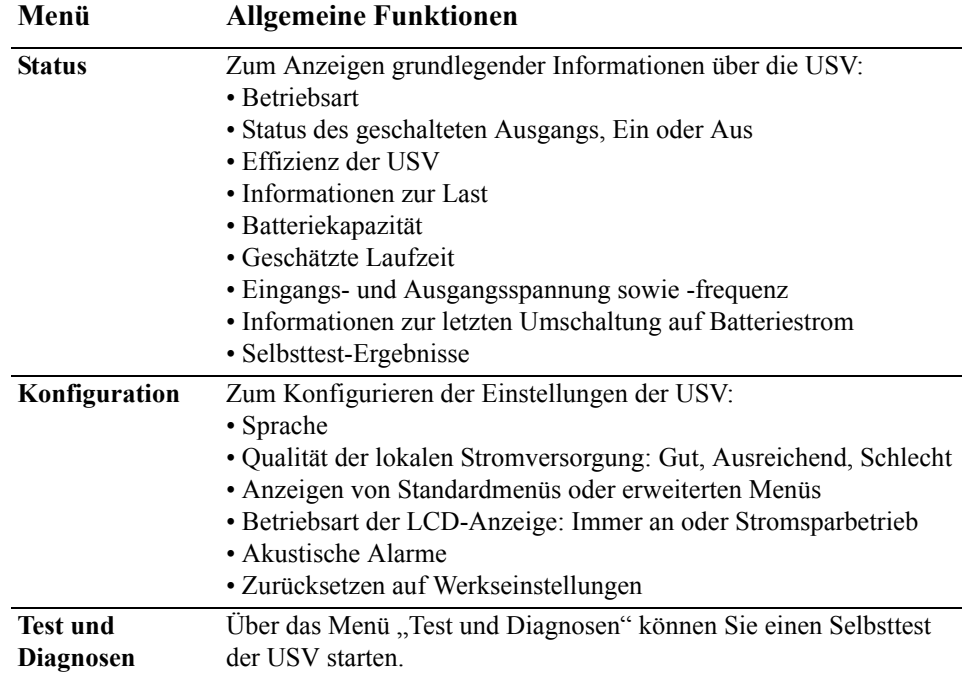

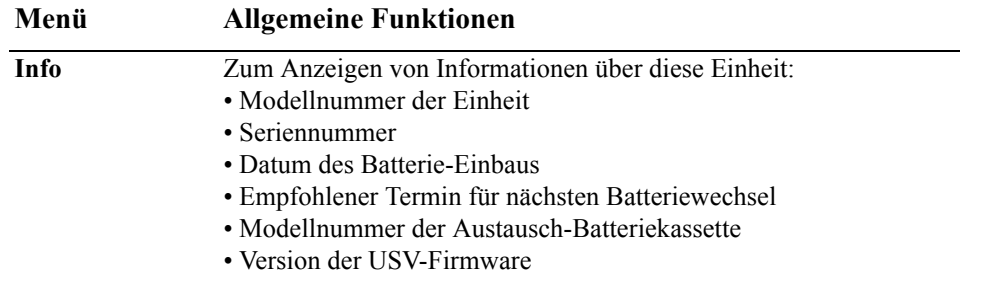

#### <span id="page-8-0"></span>**Erweiterte Menüs**

Die erweiterten Menüs enthalten zusätzliche Optionen für die USV und stehen nur zur Verfügung, wenn das Display für die Verwendung der erweiterten Menüs konfiguriert wurde.

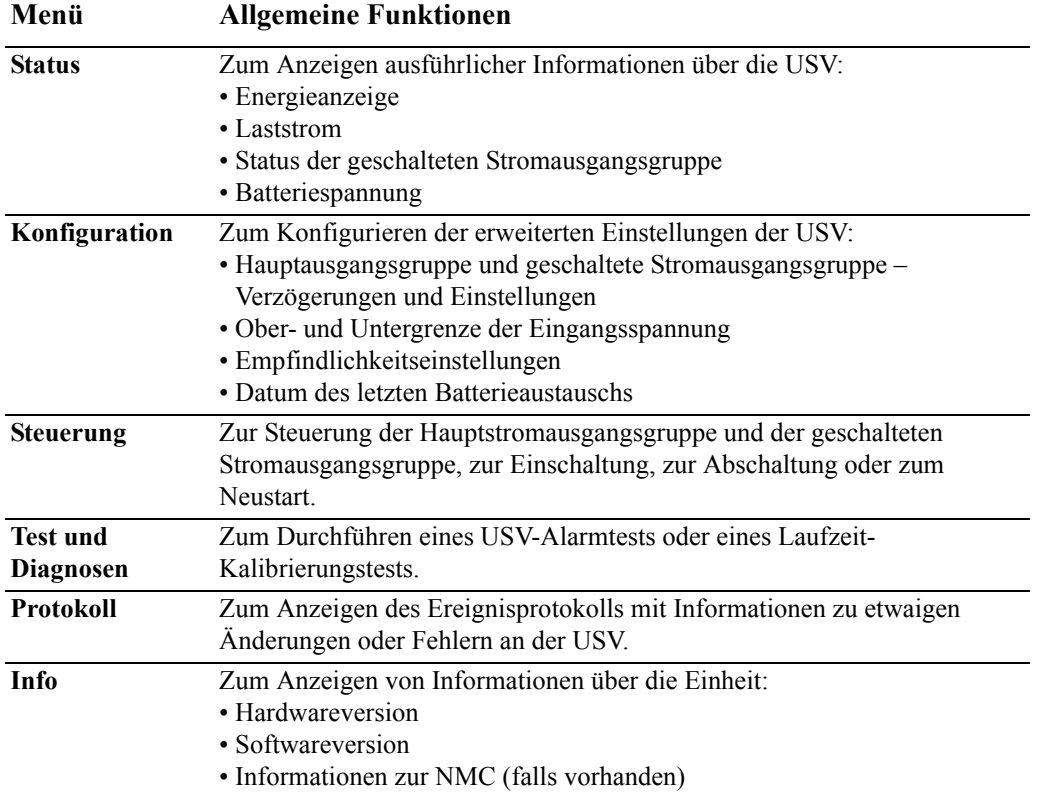

# <span id="page-9-0"></span>**Konfiguration**

### <span id="page-9-1"></span>**USV-Einstellungen**

#### <span id="page-9-2"></span>**Einstellungen bei Inbetriebnahme**

Konfigurieren Sie diese Einstellungen bei der erstmaligen Inbetriebnahme über das Display oder die APC PowerChute® Software.

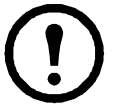

**Hinweis:** Konfigurieren Sie diese Einstellungen bei der Inbetriebnahme über das Display. Wenn Sie keine Optionen auswählen, verwendet die Einheit die Standardeinstellungen.

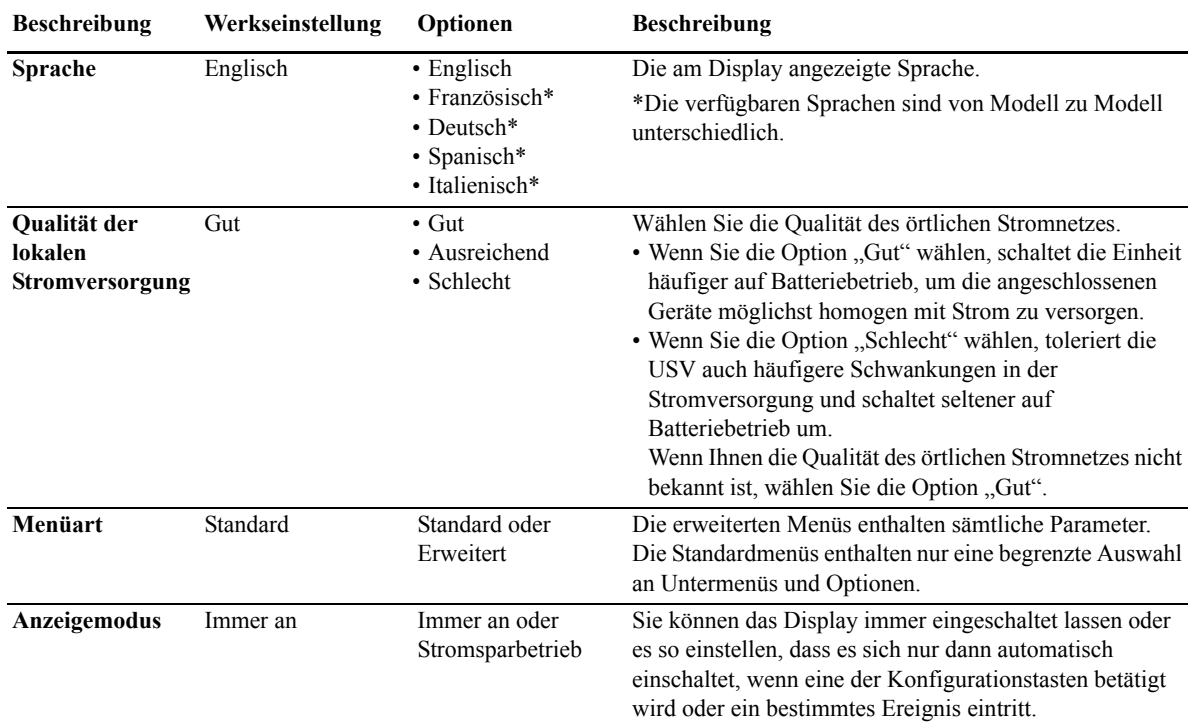

#### <span id="page-9-3"></span>**Allgemeine Einstellungen**

Diese Einstellungen können Sie jederzeit über das Display oder die APC PowerChute® Software konfigurieren.

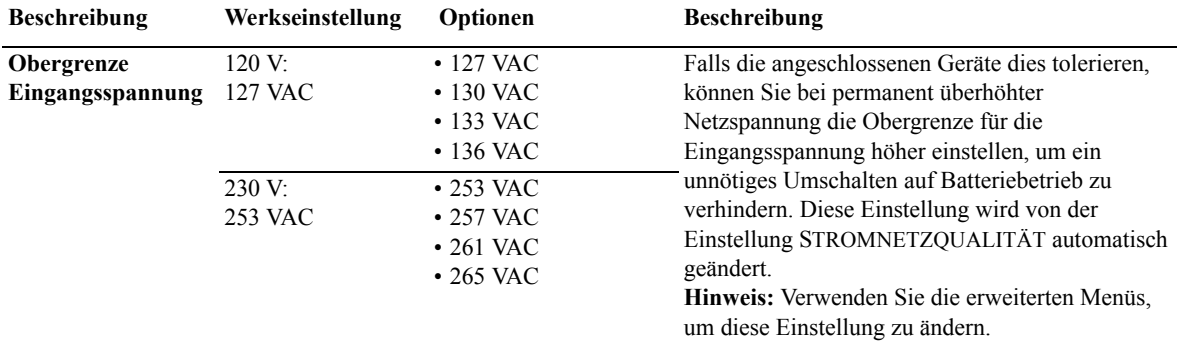

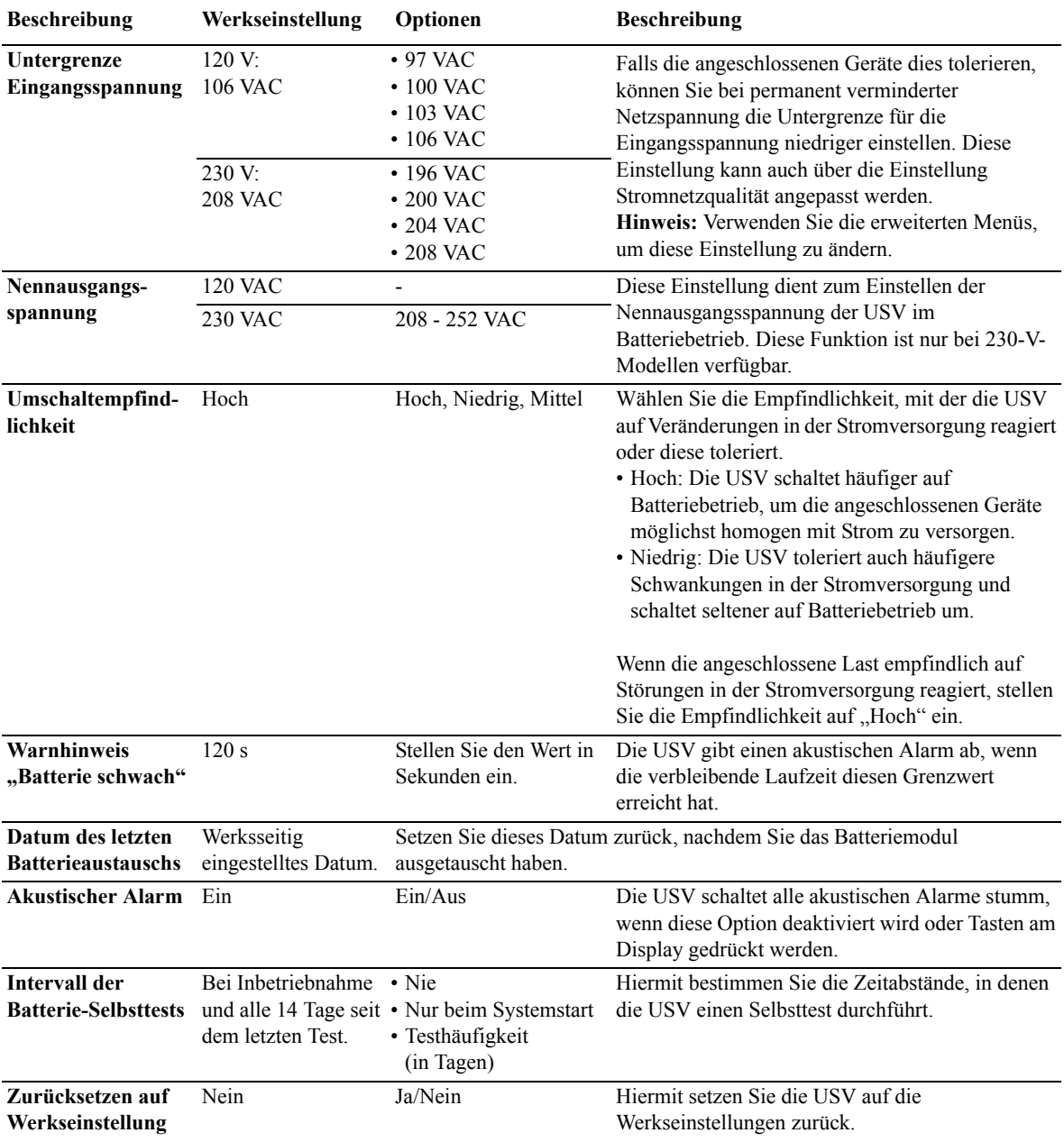

### <span id="page-11-0"></span>**Hauptstromausgangsgruppe und geschaltete Stromausgangsgruppe**

#### <span id="page-11-1"></span>**Übersicht**

Die Hauptausgangsgruppe und die geschaltete Stromausgangsgruppe können so konfiguriert werden, dass die angeschlossenen Geräte über sie individuell abgeschaltet, eingeschaltet, heruntergefahren oder neu gestartet werden. (Diese Funktionen sind bei 750-VA-Einheiten nicht verfügbar.)

Die Hauptausgangsgruppe und die geschaltete Stromausgangsgruppe können wie folgt konfiguriert werden:

- Abschalten: Gerät sofort von der Stromversorgung trennen und nur über manuelle Befehlseingabe neu starten.
- Einschalten: Sofort mit der Stromversorgung verbinden.
- Herunterfahren: Sequenziell von der Stromzufuhr trennen und nach Wiederherstellung der Netzstromversorgung sequenziell wieder mit der Stromzufuhr verbinden.
- Neustart: Herunterfahren und neu starten.

Darüber hinaus können die Hauptausgangsgruppe und die geschaltete Stromausgangsgruppe wie folgt konfiguriert werden:

- Ein- oder Abschaltung in einer vorgegebenen Reihenfolge
- Automatisches Abschalten oder Herunterfahren, wenn bestimmte Bedingungen eintreten

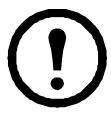

**Hinweis:** Wenn die Hauptausgangsgruppe und die geschaltete Stromausgangsgruppe nicht konfiguriert sind, liefern die anderen Stromausgänge der Einheit weiterhin Notstrom über die Batterie.

#### <span id="page-11-2"></span>**Verwendung der Hauptausgangsgruppe und der geschalteten Stromausgangsgruppe**

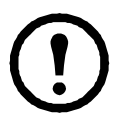

Die Hauptausgangsgruppe dient als Hauptschalter. Sie schaltet sich bei Stromzufuhr als erste Stromausgangsgruppe ein und bei einem Stromausfall sowie nach dem Verstreichen der maximalen Batterielaufzeit als letzte Stromausgangsgruppe aus.

Die Hauptausgangsgruppe muss eingeschaltet sein, damit die geschaltete Stromausgangsgruppe eingeschaltet werden kann.

- 1. Schließen Sie alle wichtigen Geräte an die Hauptausgangsgruppe an.
- 2. Schließen Sie Peripheriegeräte an die geschaltete Stromausgangsgruppe an.
	- Für weniger wichtige Geräte, die sich im Falle eines Stromausfalls gewöhnlich schnell abschalten, um die Laufzeit der Batterie zu verlängern, kann eine kurze Abschaltverzögerung konfiguriert werden.
	- Wenn von einem angeschlossenen Gerät weitere Peripheriegeräte abhängig sind, die in einer bestimmten Reihenfolge neu gestartet oder heruntergefahren müssen (z. B. ein Ethernet-Switch, der vor einem angeschlossenen Server neu gestartet werden muss), schließen Sie die betreffenden Geräte an separate Stromausgangsgruppen an.
	- Geräte, die unabhängig von anderen Geräten neu gestartet werden müssen, sollten zu einer separaten Stromausgangsgruppe hinzugefügt werden.
- 3. Verwenden Sie die Konfigurationsmenüs, um das Verhalten der geschalteten Stromausgangsgruppe im Falle eines Stromausfalls zu konfigurieren.

#### <span id="page-11-3"></span>**Anpassung der Hauptausgangsgruppe und der geschalteten Stromausgangsgruppe**

Verwenden Sie die Funktionen des Menüs **Steuerung**, um die Einstellungen für die geschaltete Stromausgangsgruppe und die Hauptausgangsgruppe zu ändern.

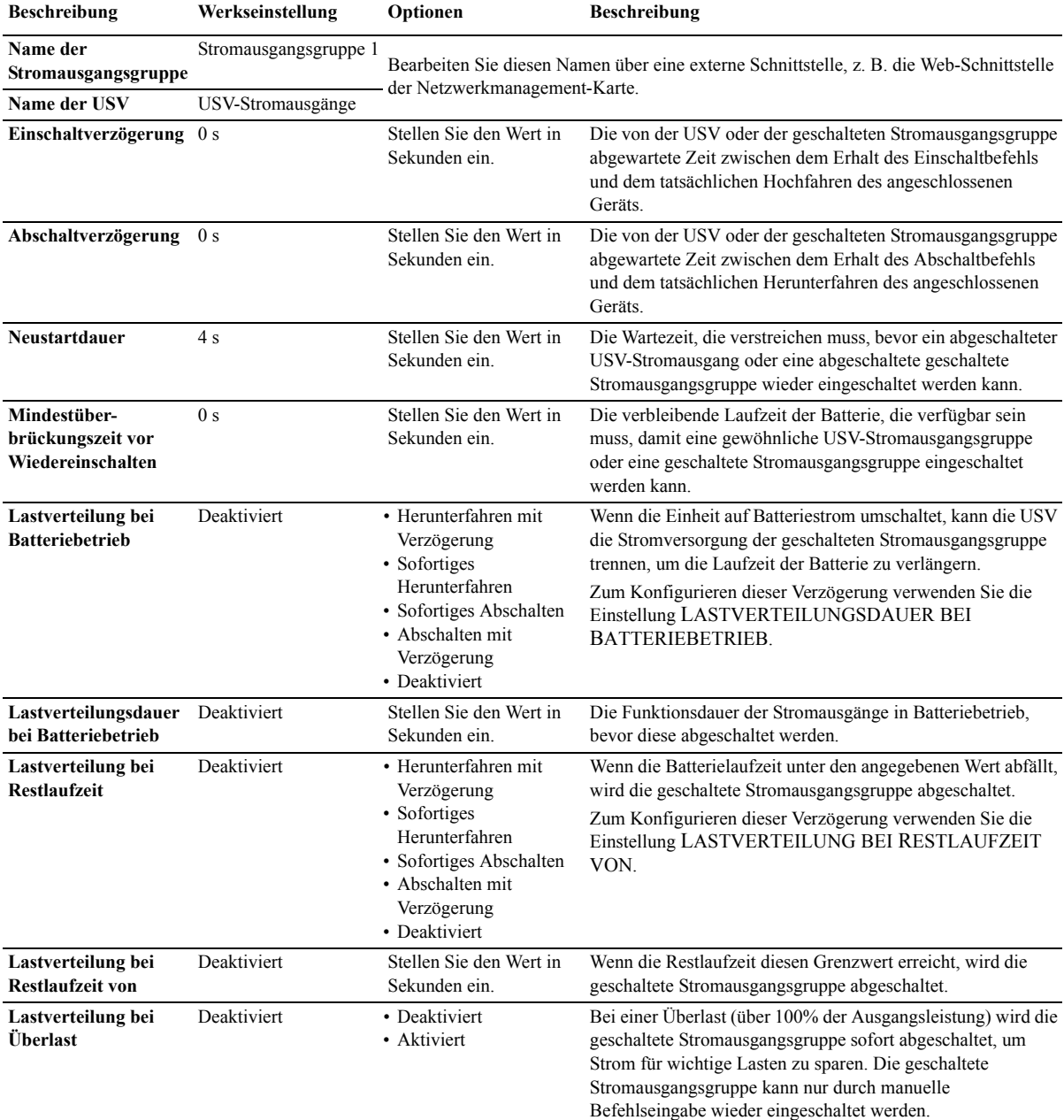

#### <span id="page-12-0"></span>**Einstellungen der Netzwerkmanagement-Karte**

Diese Einstellungen sind nur für Einheiten mit eingebauter Netzwerkmanagement-Karte (NMC) relevant und werden werksseitig konfiguriert. Sie können nur über eine externe Schnittstelle wie z. B. die Web-Schnittstelle der Netzwerkmanagement-Karte geändert werden.

- IP-Adressierungsmodus der NMC
- IP-Adresse der NMC
- Teilnetzmaske der NMC
- Standard-Gateway der NMC

#### **Smart-UPS 750/1000/1500/2200/3000 VA 120/230 Vac Tower 11**

### **Notabschaltung**

#### <span id="page-13-0"></span>**Überblick über die Notabschaltung**

Die optionale Notabschaltung ("Emergency Power Off", EPO) ist eine Sicherheitsfunktion, die sofort alle angeschlossenen Geräte vom Stromnetz trennt. Die USV wird dabei sofort heruntergefahren und schaltet nicht auf Batteriestrom um.

Die USV muss manuell neu gestartet werden, um die angeschlossenen Geräte und die USV selbst wieder mit Strom zu versorgen Drücken Sie die EIN/AUS-Taste an der Vorderseite der Einheit.

#### <span id="page-13-1"></span>**Schließkontakte**

- 1. Wenn es sich beim Not-AUS-Schalter oder bei den Relaiskontakten um Schließkontakte handelt, verbinden Sie die vom Schalter bzw. den Kontakten abzweigenden Drähte mit Pol 1 und 2 der Klemmleiste für die Notabschaltung. Die Drahtstärke muss 16 bis 28 AWG betragen.
- 2. Die Drähte durch Anziehen der Schrauben befestigen.

Beim Schließen der Kontakte werden die USV und die angeschlossenen Lasten von der Stromzufuhr trennen.

#### <span id="page-13-2"></span>**Öffnerkontakte**

- 1. Wenn es sich beim Not-AUS-Schalter oder bei den Relaiskontakten um Öffnerkontakte handelt, verbinden Sie die vom Schalter bzw. den Kontakten abzweigenden Drähte mit Pol 2 und 3 der Klemmleiste für die Notabschaltung. Die Drahtstärke muss 16 bis 28 AWG betragen.
- 2. Setzen Sie eine Drahtbrücke zwischen Pol 1 und 2 ein. Befestigen Sie die Drähte durch Anziehen der drei Schrauben an Position 1, 2 und 3.

Beim Öffnen der Kontakte werden die USV und die angeschlossenen Lasten von der Stromzufuhr trennen.

**Hinweis:** Der Steuerstrom des Schaltkreises für die Notabschaltung wird über Pol 1 gespeist. Dabei handelt es sich um einen isolierten 24-V-Ausgang, der nur wenige Milliampere liefert.

Wenn die Notabschaltung als Öffnerkontakt (NC) ausgelegt ist, sollte der Not-AUS-Schalter bzw. das entsprechende Relais den Anforderungen eines "trockenen" Schaltkreises für Anwendungen mit sehr niedriger Spannung und Stromstärke entsprechen. Im Allgemeinen sind dafür vergoldete Kontakte erforderlich.

#### **Beachten Sie beim Verdrahten der Notabschaltung die in Ihrem Land geltenden Elektrovorschriften. Die Verdrahtung muss von einem qualifizierten Elektriker durchgeführt werden.**

Bei der EPO-Schnittstelle handelt es sich um einen SELV-Stromkreis (Safety Extra Low Voltage Circuit, Sicherheits-Niederspannungsstromkreis). Diese darf ausschließlich an andere SELV-Schaltungen angeschlossen werden. Die EPO-Schnittstelle überwacht Schaltungen, bei denen kein definiertes Spannungspotenzial vorliegt. SELV-Schaltkreise werden durch einen Schalter oder ein sachgemäß gegen die Stromversorgung isoliertes Relais gesteuert. Die EPO-Schnittstelle darf nur an einen solchen SELV-Schaltkreis angeschlossen werden. Andernfalls muss mit Schäden an der USV-Anlage gerechnet werden.

Verwenden Sie einen der nachfolgend aufgeführten Kabeltypen, um die USV mit dem Not-AUS-Schalter zu verbinden.

- CL2: Kabel der Klasse 2 für allgemeine Anwendung.
- CL2P: Plenumkabel zur Verwendung in Rohrleitungen, Deckenhohlräumen und anderen zur Luftversorgung genutzten Räumen.
- CL2R: Steigleitung für vertikale Verlegung in einem Bodenschacht.
- CLEX: Spezialkabel zur Verwendung in Wohnungen und Kabelkanälen.
- Bei Installation in Kanada: CSA-zertifiziertes Kabel, Typ ELC (Kleinstspannungskabel).
- Bei Installation außerhalb der USA und Kanadas: Verwenden Sie handelsübliche Niederspannungskabel, die den in Ihrem Land geltenden Elektrovorschriften entsprechen.

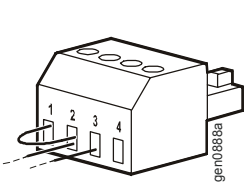

gen0887a

# <span id="page-14-0"></span>**Problemlösung**

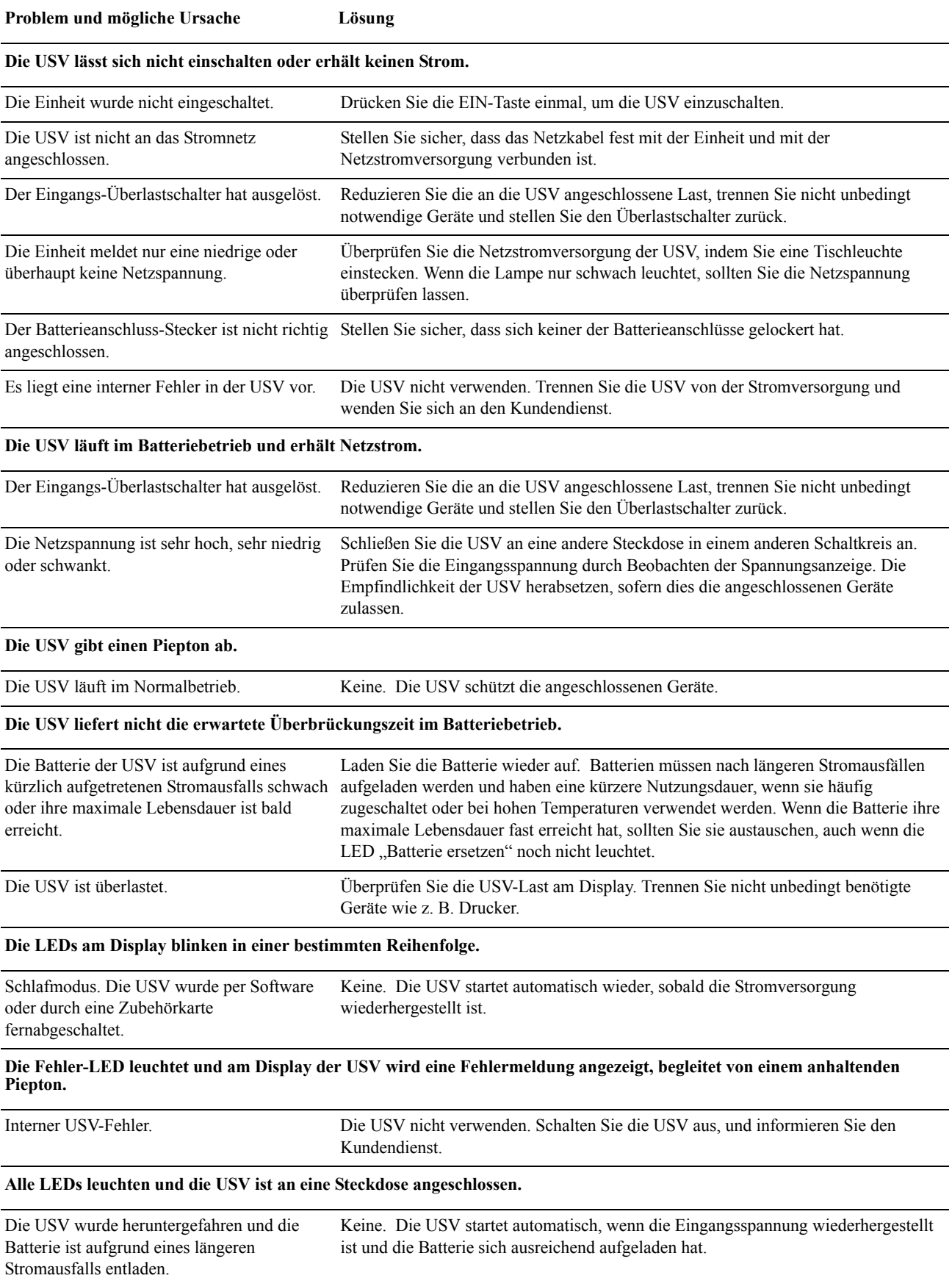

#### Die LED "Batterie wechseln" leuchtet.

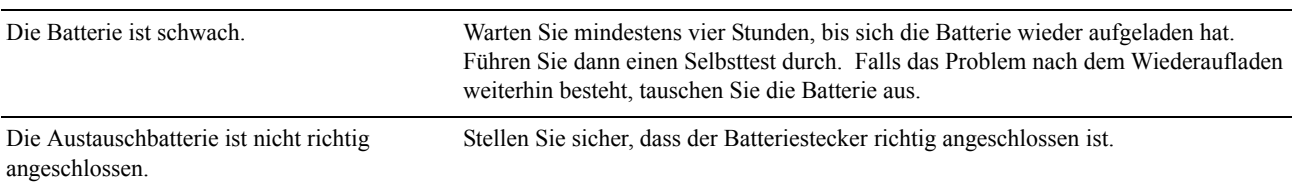

#### Am Display wird die Meldung "Verdrahtungsfehler" angezeigt.

Zu den ermittelten Verdrahtungsfehlern gehören fehlende Erdungskontakte, Phase-Nullleiter-Umkehrungen und überlastete Nullleiter-Stromkreise.

Falls an der USV ein Verdrahtungsfehler angezeigt wird, muss das Stromnetz des Gebäudes von einem qualifizierten Elektriker überprüft werden. (Nur bei 120-V-Einheiten.)

### <span id="page-16-1"></span><span id="page-16-0"></span>**Service**

Falls die Einheit einmal instandgesetzt werden muss, senden Sie sie bitte nicht an den Händler ein. Gehen Sie vielmehr wie folgt vor:

- 1. Lesen Sie im Handbuch der USV die Erklärungen im Kapitel *Problemlösung*, um gelegentlich auftretende Probleme allgemeiner Natur selbst beheben zu können.
- 2. Wenn das Problem weiterhin besteht, wenden Sie sich bitte über die Website von APC unter **www.apc.com** an unseren Kundendienst.
	- a. Notieren Sie sich die auf der Rückseite der Einheit befindliche Modell- und Seriennummer sowie das Kaufdatum.
	- b. Wenn Sie den APC Kundendienst anrufen, wird ein Mitarbeiter versuchen, das Problem am Telefon für Sie zu lösen. Ist dies nicht möglich, wird der Techniker Ihnen eine Warenrücknahmenummer (RMA-Nr.) zuweisen.
	- c. Wenn die Garantie noch besteht, wird die Reparatur kostenlos durchgeführt.
	- d. Die Service-Verfahren und Rücksendebestimmungen können von Land zu Land unterschiedlich sein. Bitte informieren Sie sich auf der APC-Website über den für Ihr Land vorgesehenen Ablauf.
- 3. Verpacken Sie die Einheit in der Originalverpackung. Falls diese nicht mehr zur Verfügung steht, können Sie über **www.apc.com** ein neues Verpackungsset anfordern.
	- a. Verpacken Sie die Einheit fachmännisch, um Transportschäden zu vermeiden. Verwenden Sie keine Styroporkügelchen als Verpackungshilfsmittel. Transportschäden sind nicht von der Garantie abgedeckt.
	- b. **Für die USV gilt: TRENNEN SIE DIE USV-BATTERIE VOR DEM VERSAND STETS VOM GERÄT (gemäß den Bestimmungen des U.S. Department of Transportation, DOT, und der IATA).** Die Batterie kann in der Einheit bleiben.
	- c. Interne Batterien dürfen während des Versands im XLBP angeschlossen bleiben (bei entsprechender Konfiguration, nicht alle Einheiten verfügen über XLBPs).
- 4. Vermerken Sie die RMA-Nr., die Sie vom Kundendienst erhalten haben, außen auf der Verpackung.
- 5. Senden Sie die Einheit als versichertes und freigemachtes Paket an die Adresse, die Sie vom APC-Kundendienst erhalten haben.

#### <span id="page-17-0"></span>**Transport der Einheit**

- 1. Schalten Sie alle angeschlossenen Geräte aus.
- 2. Trennen Sie die Einheit vom Netzstrom.
- 3. Trennen Sie alle internen und externen Batterien (falls vorhanden).
- 4. Folgen Sie den Versandanweisungen unter *Service*.

#### <span id="page-17-1"></span>**Weltweiter Kundendienst von APC**

APC bietet für dieses und für andere Produkte kostenlosen Kundendienst. Dazu bestehen folgende Möglichkeiten:

- Ü[ber die Website](http://www.apc.com) von APC hier finden Sie entsprechende Dokumente in der APC-Knowledgebase und können Anfragen einreichen.
	- **www.apc.com** (Unternehmenszentrale) [Auf den lokalisierten Websites von APC für bestimmte Länder erhalten Sie Informationen zum](http://www.apcc.com/support)  Kundensupport.
	- **www.apc.com/support/** Weltweite Unterstützung unserer Kunden über die APC Knowledgebase und Support per E-Mail.
- [Sie können ein Kundendienstzentru](http://www.apc.com/support/contact)m von APC telefonisch oder per E-Mail kontaktieren.
	- Lokale, länderspezifische Support Center: Entsprechende Kontaktinformationen finden Sie unter **www.apc.com/support/contact**.

Informationen dazu, wie Sie den lokalen Kundendienst kontaktieren können, erhalten Sie von dem APC-Repräsentanten oder Fachhändler, bei dem Sie das APC-Produkt erworben haben.

#### <span id="page-18-1"></span><span id="page-18-0"></span>**BEGRENZTE GARANTIE**

American Power Conversion (APC) gewährleistet, dass seine Smart-UPS (nachfolgend: "die Produkte") für die Dauer von drei (3) Jahren ab Kaufdatum frei von Material- und Fertigungsfehlern ist. Ausgenommen hiervon sind die Batterien; für diese beträgt die Garantiezeit zwei (2) Jahre ab dem Kaufdatum. Die Verpflichtung von APC gemäß dieser Garantie ist auf die Reparatur oder den Ersatz (Entscheidung trifft APC) jeglicher defekter Produkte begrenzt. Durch Reparatur oder Austausch eines defekten Produkts bzw. von Teilen desselben verlängert sich die ursprüngliche Garantiedauer nicht.

Diese Garantie gilt nur für den ursprünglichen Käufer, der das Produkt vorschriftsmäßig innerhalb von zehn Tagen nach dem Kauf registriert haben muss. Die Produktregistrierung kann online unter warranty.apc.com vorgenommen werden.

APC haftet nicht gemäß dieser Garantie, wenn hauseigene Prüfungen und Untersuchungen ergeben haben, dass der vermeintliche Produktschaden nicht existiert beziehungsweise durch Missbrauch, Fahrlässigkeit, unsachgemäße Installation oder Prüfungen von Endverbrauchern oder Dritten bzw. durch eine Verwendung entgegen den Empfehlungen oder Spezifikationen von APC verursacht wurde. Darüber hinaus haftet APC nicht für Schäden infolge von: 1) unerlaubten Reparatur- oder Umbauversuchen an dem Produkt, 2) falschen oder inadäquaten elektrischen Spannungen oder Verbindungen, 3) nicht vorschriftsmäßigen Betriebsbedingungen vor Ort, 4) höherer Gewalt, 5) ungenügendem Schutz vor Witterungseinflüssen oder 6) Diebstahl. Keinesfalls haftet APC im Rahmen dieser Garantie für Produkte, bei denen die Seriennummer verändert, unkenntlich gemacht oder entfernt wurde.

ES EXISTIEREN ÜBER DIE VORSTEHEND GENANNTEN BESTIMMUNGEN HINAUS KEINE ANDEREN GARANTIEN AUSDRÜCKLICHER, STILLSCHWEIGENDER, GESETZLICHER ODER SONSTIGER NATUR FÜR IRGENDWELCHE PRODUKTE, DIE AUS ODER IN VERBINDUNG MIT DIESEM VERTRAG VERKAUFT, GEWARTET ODER GELIEFERT WURDEN.

APC LEHNT ALLE STILLSCHWEIGENDEN GARANTIEN HINSICHTLICH DER MARKTGÄNGIGKEIT UND EIGNUNG FÜR EINEN BESTIMMTEN ZWECK AB.

AUSDRÜCKLICHE GARANTIEN VON APC KÖNNEN HINSICHTLICH DER ERTEILUNG VON TECHNISCHEN ODER ANDEREN RATSCHLÄGEN ODER DIENSTLEISTUNGEN DURCH APC IN ZUSAMMENHANG MIT DEN PRODUKTEN NICHT AUSGEDEHNT, ABGESCHWÄCHT ODER BEEINFLUSST WERDEN. WEITERHIN ENTSTEHEN DIESBEZÜGLICH KEINE AUFLAGEN ODER LEISTUNGSVERPFLICHTUNGEN.

DIE VORANGEGANGENEN GARANTIEN UND RECHTSMITTEL SIND DIE EINZIGEN FÜR JEDERMANN VERFÜGBAREN GARANTIEN UND RECHTSMITTEL. DIE VORSTEHEND GENANNTEN GARANTIEN BEGRÜNDEN DIE EINZIGE LEISTUNGSVERPFLICHTUNG VON APC UND STELLEN DIE EINZIGEN RECHTSMITTEL DES KÄUFERS IM FALLE VON GARANTIEVERLETZUNGEN DAR. DIE GARANTIEN VON APC GELTEN NUR FÜR DEN KÄUFER UND KÖNNEN NICHT AUF DRITTE ÜBERTRAGEN WERDEN.

IN KEINEM FALL HAFTEN APC, SEINE VERANTWORTLICHEN, DIREKTOREN, TOCHTERUNTERNEHMEN ODER ANGESTELLTEN FÜR KONKRETE, INDIREKTE, SPEZIELLE, IN DER FOLGE ENTSTANDENE ODER STRAFRECHTLICH RELEVANTE SCHÄDEN, DIE AUS DER VERWENDUNG, WARTUNG ODER INSTALLATION DER PRODUKTE ENTSTEHEN. DIES GILT AUCH, WENN SOLCHE SCHÄDEN AUS EINEM VERTRAG ODER AUS UNERLAUBTER HANDLUNG RESULTIEREN, OB MIT ODER OHNE VERSCHULDEN, FAHRLÄSSIGKEIT ODER KAUSALHAFTUNG, UND ZWAR AUCH DANN NICHT, WENN APC ZUVOR AUF DIE MÖGLICHKEIT SOLCHER SCHÄDEN AUFMERKSAM GEMACHT WURDE. APC HAFTET INSBESONDERE NICHT FÜR DADURCH ENTSTANDENE KOSTEN IRGENDWELCHER ART, Z. B. ENTGANGENE GEWINNE ODER EINKÜNFTE (OB AUF DIREKTEM ODER INDIREKTEM WEGE), VERLUST VON GERÄTEN, VERLUST DER NUTZUNGSMÖGLICHKEIT EINES GERÄTS, VERLUST VON SOFTWARE ODER DATEN, ERSATZKOSTEN, ANSPRÜCHE DRITTER ODER ANDERE KOSTEN.

KEIN VERKÄUFER, MITARBEITER ODER BEVOLLMÄCHTIGTER VON APC IST BEFUGT, DIE BESTIMMUNGEN DIESER GARANTIE ZU ERWEITERN ODER ZU VERÄNDERN.

NICHTS IN DIESER BEGRENZTEN GARANTIE IST DAHIN GEHEND AUSLEGBAR, DASS APC EINEN AUSSCHLUSS ODER EINE EINSCHRÄNKUNG SEINER HAFTUNG BEI TOD ODER VERLETZUNG INFOLGE SEINER EIGENEN FAHRLÄSSIGKEIT ODER ARGLISTIGER FALSCHDARSTELLUNG ANSTREBT, MINDESTENS JEDOCH BIS ZUM GESETZLICH ZULÄSSIGEN RAHMEN EINES SOLCHEN AUSSCHLUSSES ODER EINER SOLCHEN BEGRENZUNG.

Bevor unter die Garantie fallende Reparaturleistungen in Anspruch genommen werden können, muss beim Kundendienst eine Warenrücknahmenummer (Returned Material Authorization; RMA) angefordert werden. Garantieansprüche können im weltweiten Kundendienst-Netzwerk von APC über die Supportseiten auf der Website von APC unter support.apc.com vorgebracht werden. Wählen Sie Ihr Land aus dem entsprechenden Menü aus. Öffnen Sie die Registerkarte "Support" oben auf der Webseite, um Kontaktinformationen für den APC-Kundendienst in Ihrer Region zu erhalten. Produkte müssen als vom Absender bezahlte Sendung zurückgeschickt werden und eine kurze Beschreibung des aufgetretenen Problems sowie einen Nachweis von Ort und Datum des Kaufs enthalten.

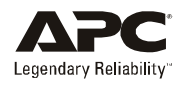

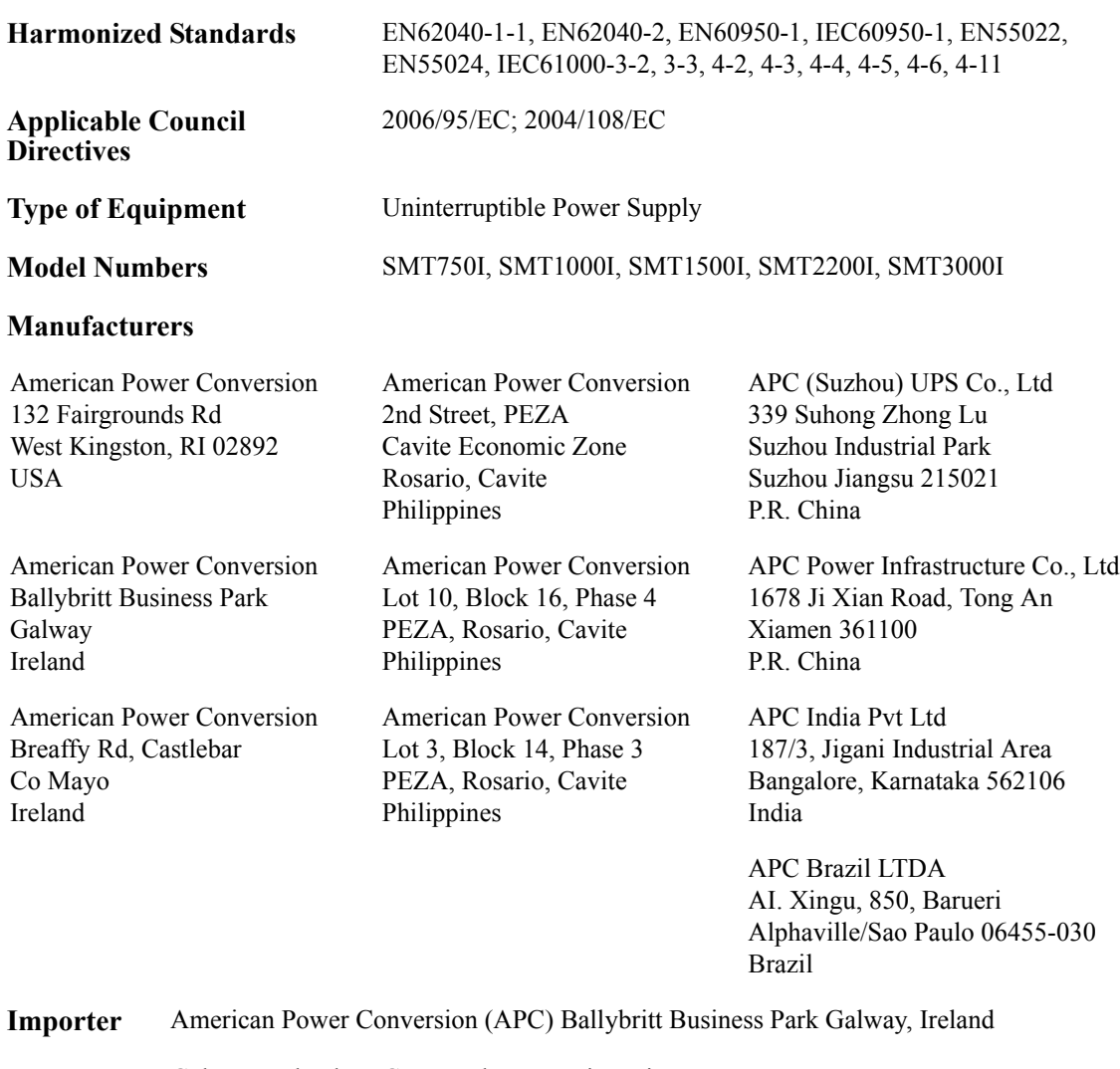

**Place** Galway, Ireland Gerry Daly, Managing Director, Europe 01/February/2009

 $2007$  Oal

© 2009 APC durch Schneider Electric. APC, das APC-Logo sind Eigentum der Schneider Electric Industries S.A.S., der American Power Conversion Corporation oder angegliederter Unternehmen. Alle anderen Marken sind Eigentum ihrer jeweiligen Inhaber.